# Odysseyware®

Teacher & Administrator Quick Start Guide

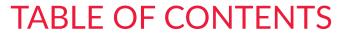

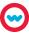

| SITE NAVIGATION         | 1  |
|-------------------------|----|
| SCHOOL SETTINGS         | 2  |
| TEACHER / ADMINISTRATOR | 4  |
| STUDENTS                | 6  |
| COURSES                 | 8  |
| COURSE ENROLLMENT       | 10 |
| GRADEBOOK               | 14 |
| PARENTS                 | 16 |
| REPORTS                 | 18 |
| MESSAGES                | 20 |

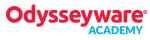

# SITE NAVIGATION

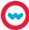

#### **OVERVIEW**

#### **ASSIGNMENT ALERTS**

- View status of current student assignments
- Access assignment content
- Survey real-time student progress

#### **TEACHER/ADMIN**

- Create teacher profiles
- Manage teacher/admin profiles

#### **PARENTS**

Provide parent access to view student course enrollments, grades, and progress.

#### HOME ASSIGNMENT ALERTS SCHOOL SETTINGS TEACHER/ADMIN STUDENTS **PARENTS HOME SCHOOL SETTINGS STUDENTS**

- **Activity Stream**
- Dashboard
- Calendar

- Determine enrollment thresholds, weights, and user permissions
- Create school terms
- Notate non-school days on school calendar
- Add welcome and daily messages

- Create individual or multiple student profiles
- Determine customized student settings

#### **GRADEBOOK**

- View student progress and current score
- Access individual assignments within units
- Add course enrollments
- Send messages
- Run reports

#### **REPORTS**

- Track student activity, progress, and grades
- View group progress, scores, and averages
- Compare pre- and post-assessments
- Provide a student lesson plan
- Monitor faculty activity

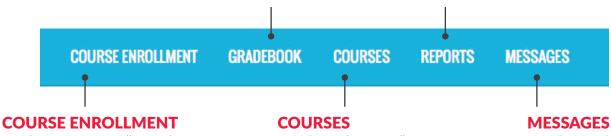

- Create course enrollments for individual or multiple students
- Edit course settings and status
- View and manage all courses
- Create custom courses and assignments

View, receive, and send messages

# **SCHOOL SETTINGS**

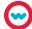

#### **ADMINISTRATOR OVERVIEW**

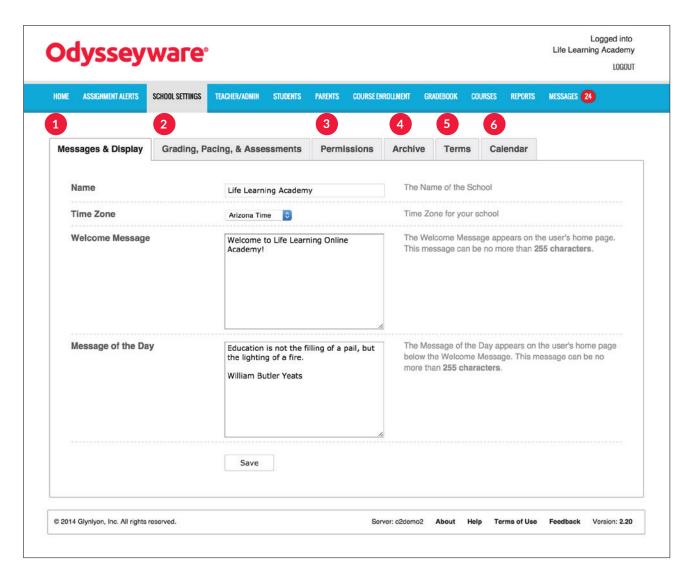

## **1** MESSAGES & DISPLAY

- Enter the school name to display for all users
- Select a time zone
- Use Message of the Day for reminders or inspirational words of encouragement

# 2 GRADING, PACING & ASSESSMENTS

- Determine global default assignment thresholds, attempts, and weighting
- Enable prescriptive mode and blocked assessments

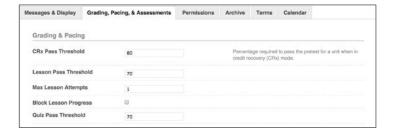

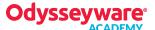

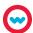

### 3 PERMISSIONS

Determine global default permissions for all user profiles

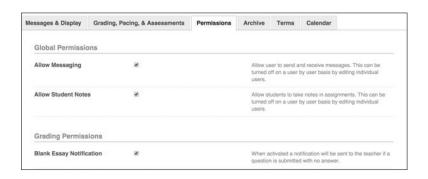

## 4 ARCHIVE

• Establish grace periods for permanent archived status

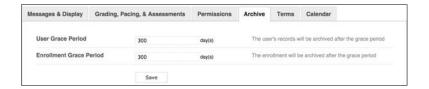

# 5 TERMS

• Create terms for pacing, grouping, and reporting

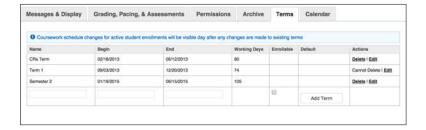

# 6 CALENDAR

• Designate non-school days to be removed from student pacing schedule

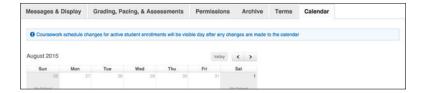

# TEACHER/ADMINISTRATOR

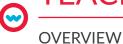

#### **TEACHER/ADMINISTRATOR**

- Create Teacher and Administrator profiles
- Edit profile settings
- View enrollments

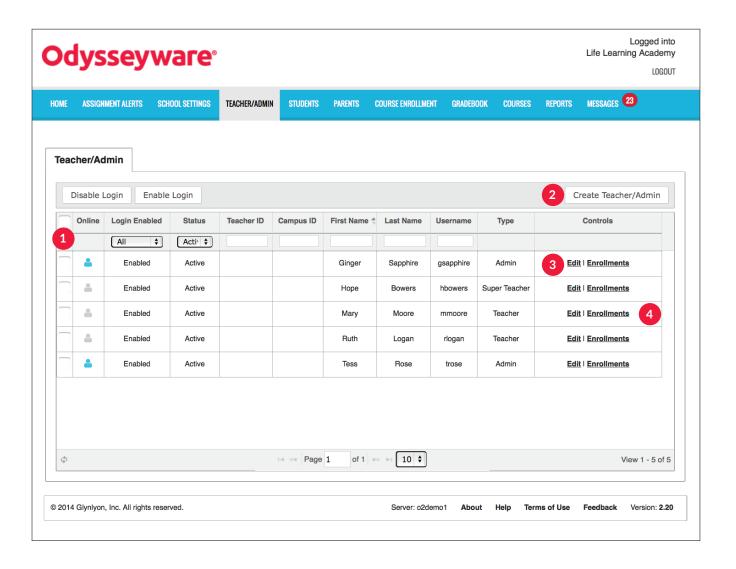

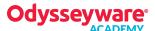

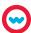

## **1** FILTER OPTIONS

- Sort by profile status
- Sort by Teacher or Campus ID
- Filter by first, last, or username

| Login Enabled | Status  | Teacher ID | Campus ID | First Name 4 | Last Name | Username |
|---------------|---------|------------|-----------|--------------|-----------|----------|
| All \$        | Acti \$ |            |           |              |           |          |

# 2 CREATE ADMIN, SUPER TEACHER(S), TEACHER(S)

• Create profile and determine status

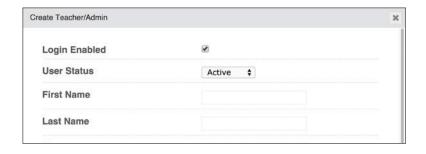

### 3 EDIT

- Edit profiles to disable or enable login, change user status, add or remove permissions, change passwords, or update information
- Archive a profile and transfer student enrollments to another profile

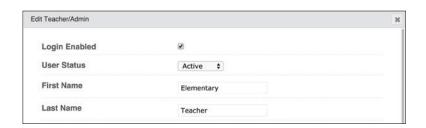

# 4 ENROLLMENTS

 Navigate to Course Enrollment page for a specific user to view their enrollments and edit student enrollment settings

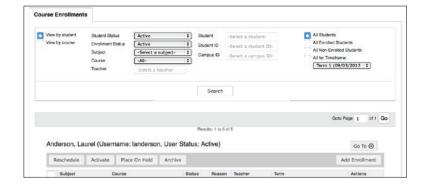

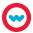

**OVERVIEW** 

#### **STUDENTS**

- Create student profiles
- Edit profile settings and status
- Survey online sessions

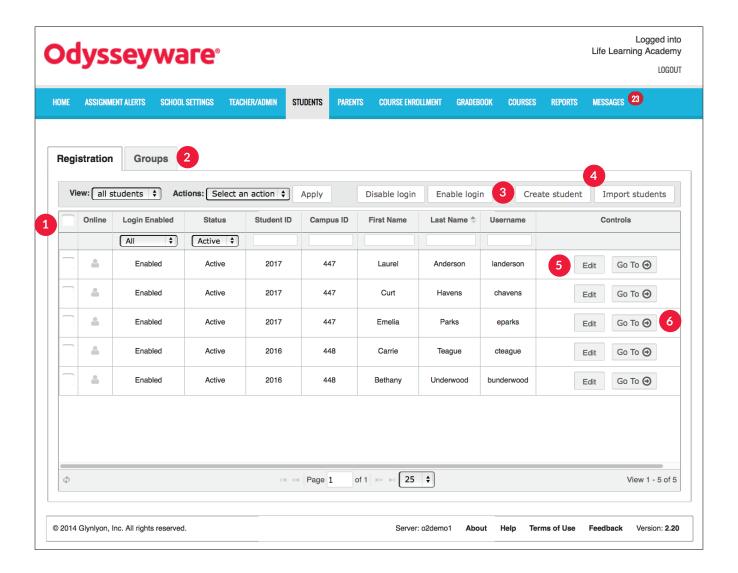

- **1** FILTER OPTIONS
  - Filter by student or campus ID, first or last name, or username
  - View student profiles by status

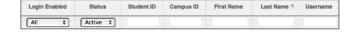

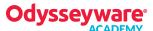

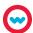

## 2 GROUPS

- Create and delete student groups
- Designate group owner

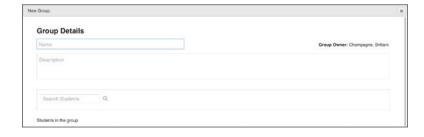

## **3** CREATE STUDENT

- Create individual student profiles
- Determine individual, customized settings and permissions

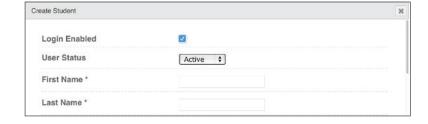

# **4** IMPORT STUDENTS

- Batch-import student profiles
- Determine customized settings and permissions for student batch

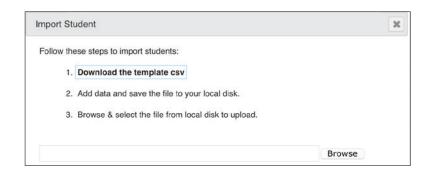

# 5 EDIT

• Adjust profile settings or permissions

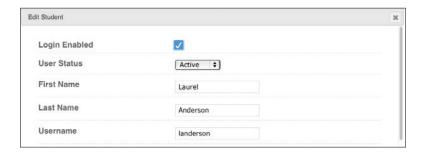

## 6 GO TO

 Access student data within Assignment Alerts, Course Enrollment, Gradebook, or Action Required tabs Assignment Alerts

Course Enrollment

Gradebook

Action Required

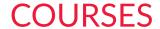

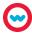

**OVERVIEW** 

#### **COURSES**

- Preview and manage all courses and custom assignments
- Filter to view standard, custom, or authored courses
- Access the teacher authoring tool to create or edit custom assignments

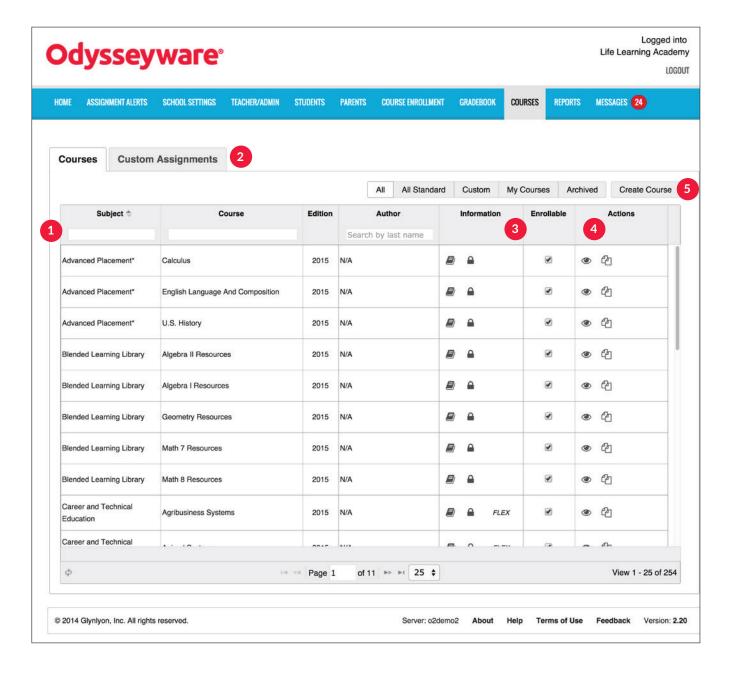

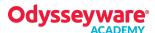

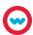

- 1 FILTER OPTIONS
  - Search by subject, course, or author

| Subject \$ | Course | Edition | Author              |
|------------|--------|---------|---------------------|
|            |        |         | Search by last name |

- **2** CUSTOM ASSIGNMENTS
  - Create a custom assignment
  - Search by title or author
  - Filter by All, My, or Archived assignments

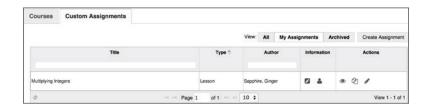

- **3** INFORMATION & ENROLLABLE
  - View course details: published and draft versions, editing permissions, and Flex functionality

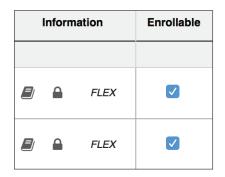

- **4** ACTIONS
  - Preview, copy, edit, and archive courses

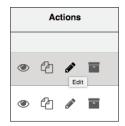

- **5** CREATE COURSE
  - Create a custom course
  - Determine editing permissions
  - Enable Flex functionality

| Create your course            |                                                                  | ж |
|-------------------------------|------------------------------------------------------------------|---|
| Course Name                   |                                                                  |   |
| Subject                       |                                                                  |   |
| Allow other teachers to edit? | No Yes                                                           |   |
| Enable Flex 🚱                 | No Yes *Flex must be selected here to be enabled for this course |   |

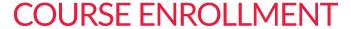

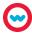

**OVERVIEW** 

#### **COURSE ENROLLMENT**

- Enroll, reschedule, and edit course status
- Search, add, and manage course enrollments

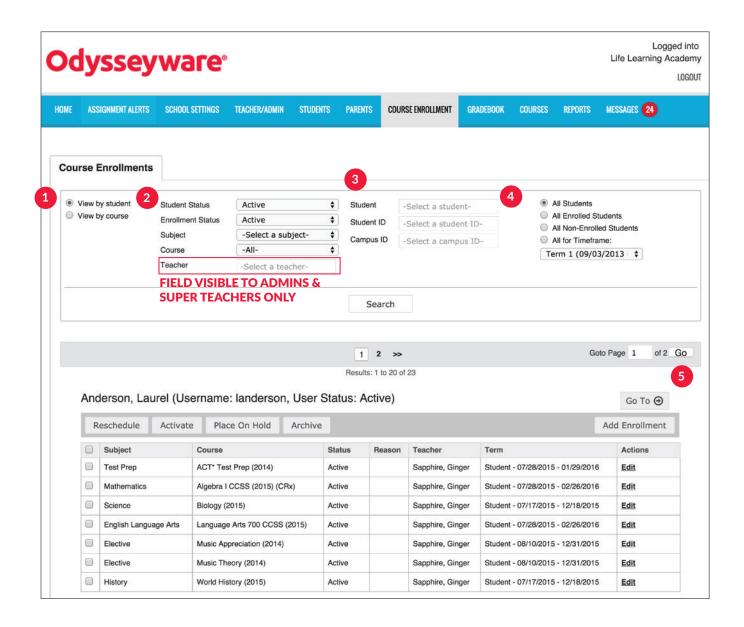

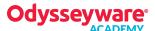

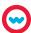

- 1 FILTER OPTIONS
  - View by student or course roster

View by student
View by course

- **2** DROP-DOWN LISTS
  - Filter by student or enrollment status, subject, course, or teacher

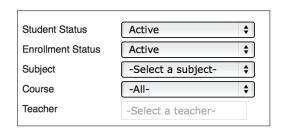

- **3 TEXT BOXES** 
  - Type text to search by student name, student ID, or campus ID

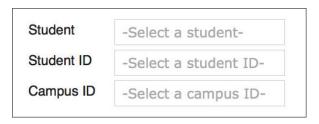

- 4 ENROLLMENT OPTIONS
  - Filter by student enrollment status or terms

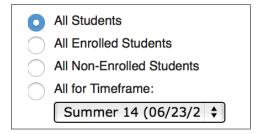

- 5 SEARCH VIEW
  - View student enrollments, status, archive reason, teacher name, and course term
  - Edit enrollment settings

|                                           |                                   | BLars, User Status: Active)     |        |        |                        |                                        | Go To ⊖ |  |
|-------------------------------------------|-----------------------------------|---------------------------------|--------|--------|------------------------|----------------------------------------|---------|--|
| Reschedule Activate Place On Hold Archive |                                   |                                 |        |        |                        |                                        |         |  |
|                                           | Subject                           | Course                          | Status | Reason | Teacher                | Term                                   | Actions |  |
|                                           | Career and Technical<br>Education | Career Explorations 1 (2014)    | Active |        | Champagne,<br>Brittani | 2014-2015 (08/25/2014 -<br>05/29/2015) | Edit    |  |
| Career and Technical<br>Education         |                                   | The Introduction to STEM (2014) | Active |        | Evans, Brandon         | Student - 04/09/2015 - 12/22/2015      | Edit    |  |
| Career and Technical<br>Education         |                                   |                                 |        |        | Evans, Brandon         | Student - 04/09/2015 - 12/22/2015      | Edit    |  |

# **COURSE ENROLLMENT**

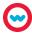

**OVERVIEW** 

#### **COURSE ENROLLMENT**

• Enroll individual or multiple students into individual or multiple courses

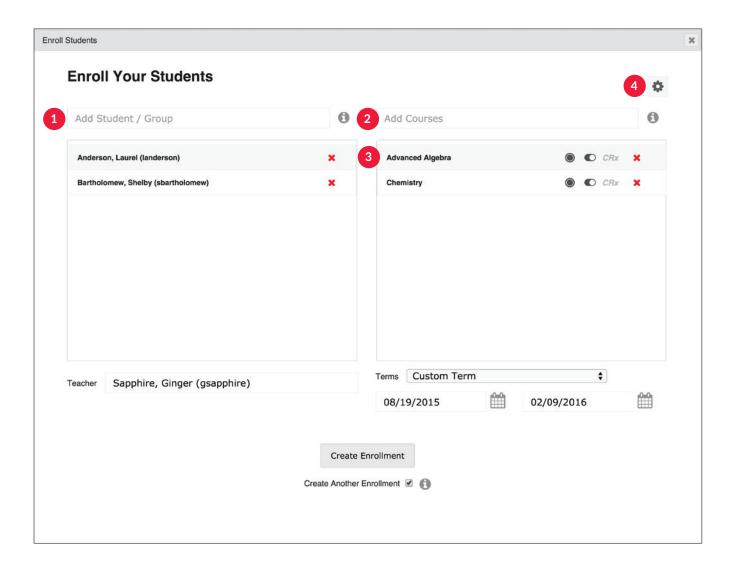

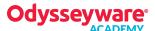

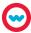

1 ADD STUDENT/GROUP

• Search and add students or groups

Add Student / Group

2 ADD COURSES

• Search and add course(s)

Add Courses

**3** COURSE OPTIONS

- Determine if the course is semester or full term
- Select active or inactive course status upon enrollment
- Choose to enable CRx functionality to course

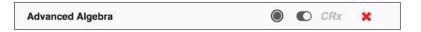

4 SETTINGS

- Determine thresholds, weights, pacing, and monitored settings
- Enable/disable Flex and Writer tools

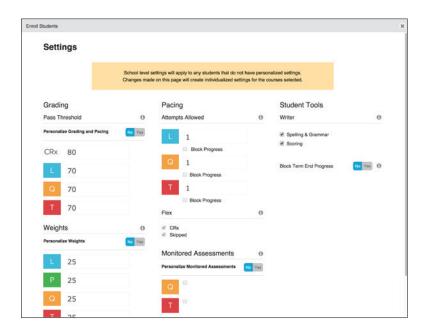

# **GRADEBOOK**

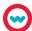

**OVERVIEW** 

#### **GRADEBOOK**

- Track student progress, view and grade assignments, send messages, add enrollments, print reports
- Navigate to view student data within other tabs
- View, sort, and complete required actions such as manual grading and unblocking assignments

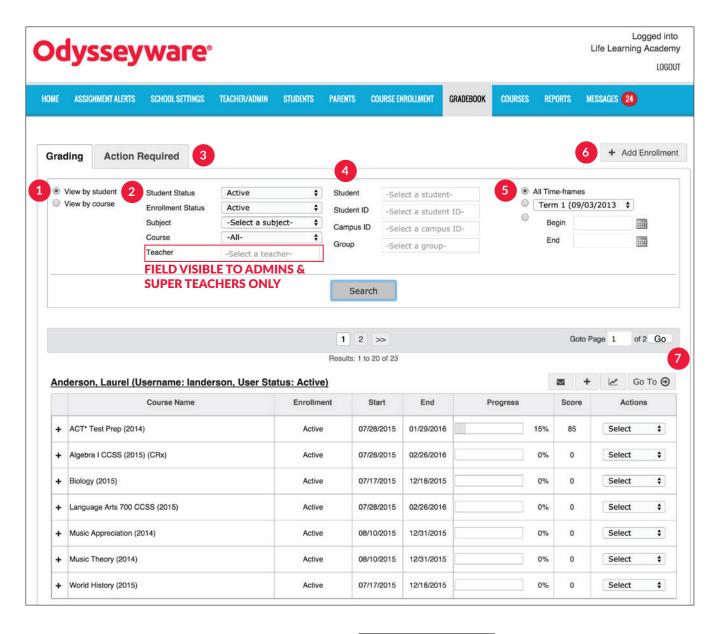

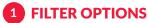

• View by student or course rosters

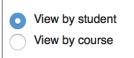

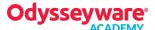

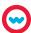

- **2** DROP-DOWN LISTS
  - Search by student or enrollment status, subject, course, or teacher

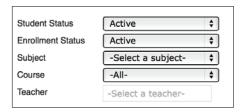

- **3** ACTION REQUIRED
  - Items requiring a response or action

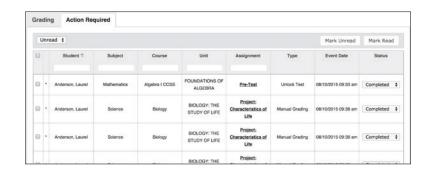

- 4 STUDENT SEARCH
  - Search by name, student or campus ID, or group name

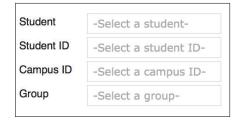

- 5 ENROLLMENT OPTIONS
  - Search by term or begin and end dates
- Summer 14 (06/23/2 \$

  Begin
  End

Add Enrollment

- 6 ADD ENROLLMENT
  - Create enrollment for student
- **7** SEARCH VIEW
  - View student and course rosters
  - Access all student assignments
  - Change status, block, and grade assignments
  - View due date, date started, and attempt details

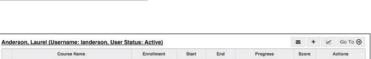

|   | Course Name                   | Enrollment | Start      | End        | Progress | Score | Actions   |
|---|-------------------------------|------------|------------|------------|----------|-------|-----------|
| ٠ | ACT* Test Prep (2014)         | Active     | 07/28/2015 | 01/29/2016 | 15%      | 85    | Select \$ |
|   | Algebra I CCSS (2015) (CRx)   | Active     | 07/28/2015 | 02/26/2016 | 0%       | 0     | Select 0  |
|   | Biology (2015)                | Active     | 07/17/2015 | 12/18/2015 | 0%       | 0     | Select 0  |
|   | Language Arts 700 CCSS (2015) | Active     | 07/28/2015 | 02/26/2016 | 0%       | 0     | Select \$ |
|   | Music Appreciation (2014)     | Active     | 08/10/2015 | 12/31/2015 | 0%       | 0     | Select \$ |

# **PARENTS**

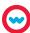

**OVERVIEW** 

#### **PARENTS**

• Allow parents read-only view of their child's courses, assignments, progress reports, and school calendar

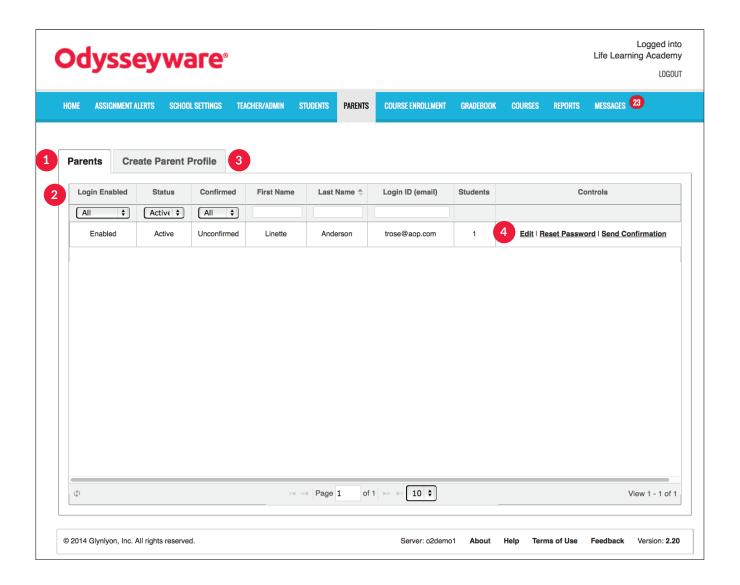

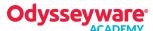

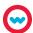

- 1 PARENTS
  - View parent profile details
  - Edit profile, reset password, resend confirmation

| rents      | Cre  | ate Parent | Profile     |            |             |                      |          |                                           |
|------------|------|------------|-------------|------------|-------------|----------------------|----------|-------------------------------------------|
| .ogin Enab | oled | Status     | Confirmed   | First Name | Last Name * | Login ID (email)     | Students | Controls                                  |
| All        | •    | Activ 0    | All 0       |            |             |                      |          |                                           |
| Enabled    |      | Active     | Unconfirmed | Ricardo    | Chavez      | rchavez@glynlyon.com | 1        | Edit   Reset Password   Send Confirmation |
| Enabled    |      | Active     | Confirmed   | Brittani   | Edward      | bchampagne@odysseyw  | 3        | Edit I Reset Password                     |
| Enabled    |      | Active     | Unconfirmed | Bill       | Everett     | BEverett@gmail.com   | 1        | Edit   Reset Password   Send Confirmation |

- 2 FILTER OPTIONS
  - Filter and sort by status type

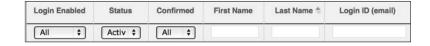

- **3** CREATE PARENT PROFILE
  - Create profile for a parent or guardian

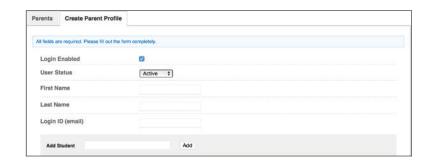

- 4 EDIT, RESET, CONFIRM
  - Edit details of profiles to change name, user status, disable/enable login, or add/remove associated students
  - Send password-reset email to parent/guardian

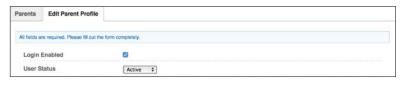

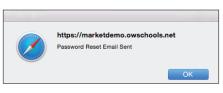

| First Name        | Last Name | Username     | Student ID |        |      |
|-------------------|-----------|--------------|------------|--------|------|
| Ricardo           | Smith     | Ricardostud1 |            |        |      |
| Send Confirmation |           |              |            | Cancel | Edit |
| Send Confirmation |           |              |            | Cano   | el   |

# **REPORTS**

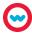

**OVERVIEW** 

#### **REPORTS**

Manage and track student and faculty activity and progress

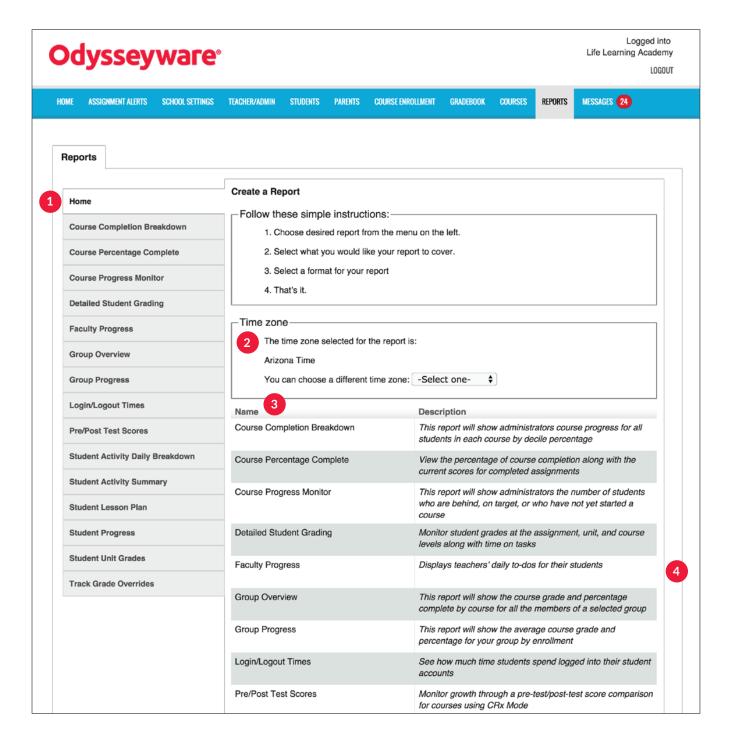

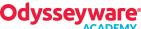

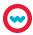

- 1 REPORTS
  - Choose report type

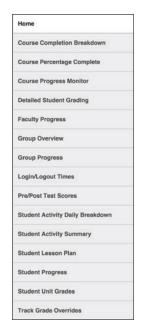

- 2 TIME ZONE
  - Change time zone for report data

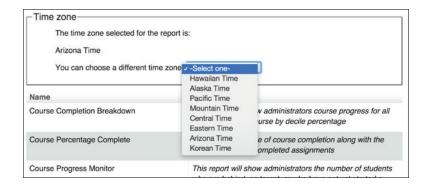

- 3 REPORTS INFO
  - View report descriptions

| Name                        | Description                                                                                                    |
|-----------------------------|----------------------------------------------------------------------------------------------------|
| Course Completion Breakdown | This report will show administrators course progress for all students in each course by decile percentage            |
| Course Percentage Complete  | View the percentage of course completion along with the<br>current scores for completed assignments                  |
| Course Progress Monitor     | This report will show administrators the number of students who are behind, on target, or who have not yet started a |

- 4 EXPORTING OPTIONS
  - Export reports as a web page, CSV file, or PDF

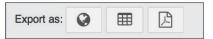

# **MESSAGES**

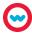

**OVERVIEW** 

#### **MESSAGES**

Receive and send messages to and from all students and other teachers

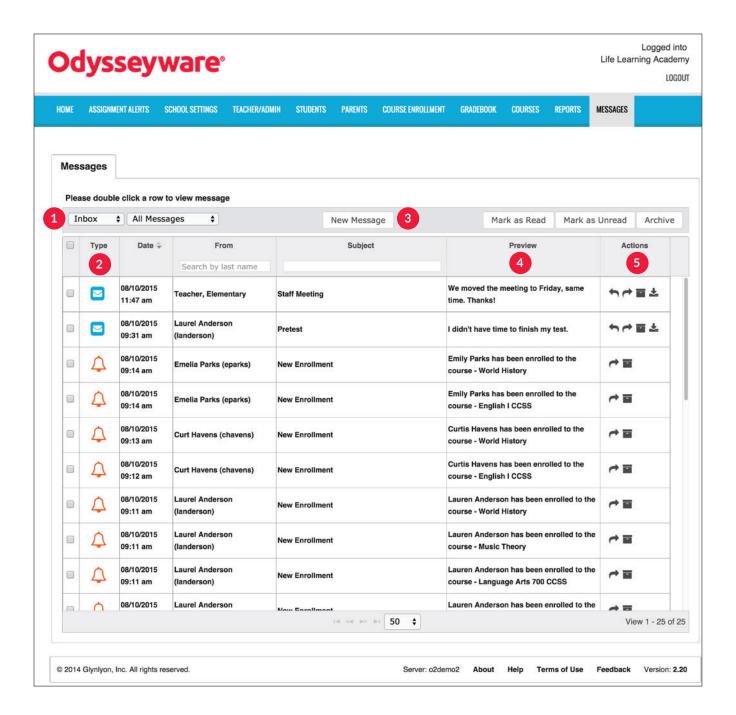

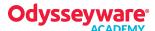

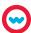

- 1 FILTER OPTIONS
  - View Inbox, Archived, and Sent mailboxes

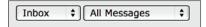

- 2 TYPE
  - Sort by type of message

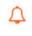

System-generated message, such as the result of a batch enrollment, new enrollment, enrollment change, etc.

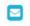

Help-needed request from a student while working on assignment

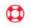

Person-to-person message from another teacher, admin, or student

- 3 TOOLS
  - Write and send messages
  - Mark as read or unread
  - Archive individual or multiple messages

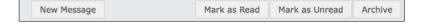

# 4 PREVIEW

• Preview sender and topic of messages received

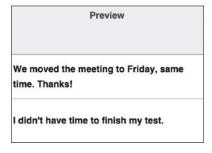

## **5** ACTIONS

 Reply, forward, archive, or view lesson linked to message, or export messages

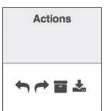

# **Customer Service**

(877) 795-8904

Available Monday-Friday 6 a.m. - 5 p.m. MST

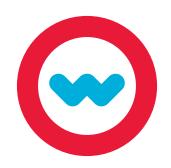

# Technical Support

(877) 251-6662

Available Monday-Friday 7 a.m. - 5 p.m. CST

www.odysseyware.com